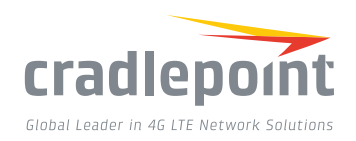

# ARC CBA850 FAILOVER & OUT-OF-BAND MANAGEMENT NETWORKING

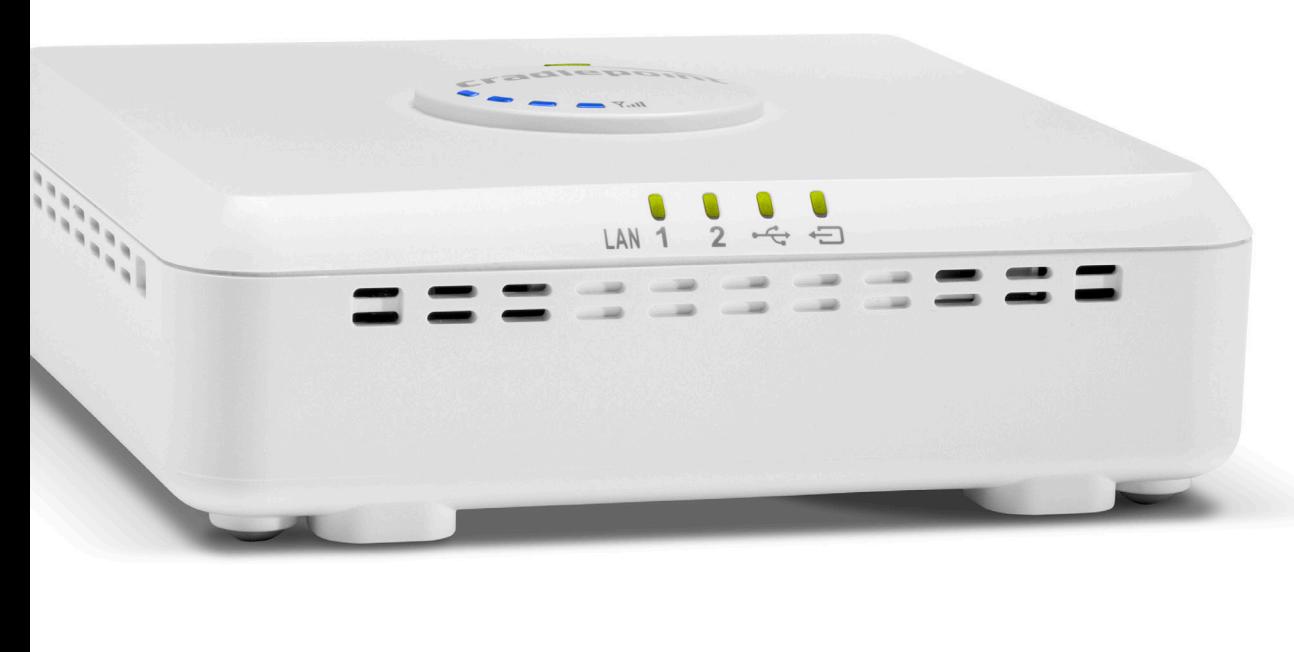

#### **WHAT'S INCLUDED:**

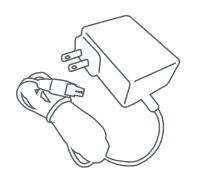

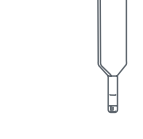

*AC Power Adapter Modem Antennas + Mounting Hardware*

# THANK YOU FOR CHOOSING CRADLEPOINT

*Cradlepoint is the leading provider of secure cloud-managed 3G/4G/LTE networking solutions for the Distributed Enterprise with hundreds or thousands of locations. Our broad family of high-performance routers are designed for deployment in mission-critical applications that require 24x7 connectivity.*

#### *Always Connected. Always Protected.*

#### *ARC CBA850 Key Features:*

- + Plug-and-play overlay failover
- + Power-over-
- + Cloud-managed
- + Integrated 3G/4G/LTE
- + Integrated Multi-Carrier Software-Defined Radio
- + Out-of-Band Management
- Ethernet (PoE)
- + External antenna options
- + IPv6 support
- + RJ45 serial console port for direct Out-of-Band Management

Go to cradlepoint.com/cba850 to learn more.

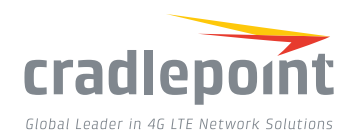

# HARDWARE

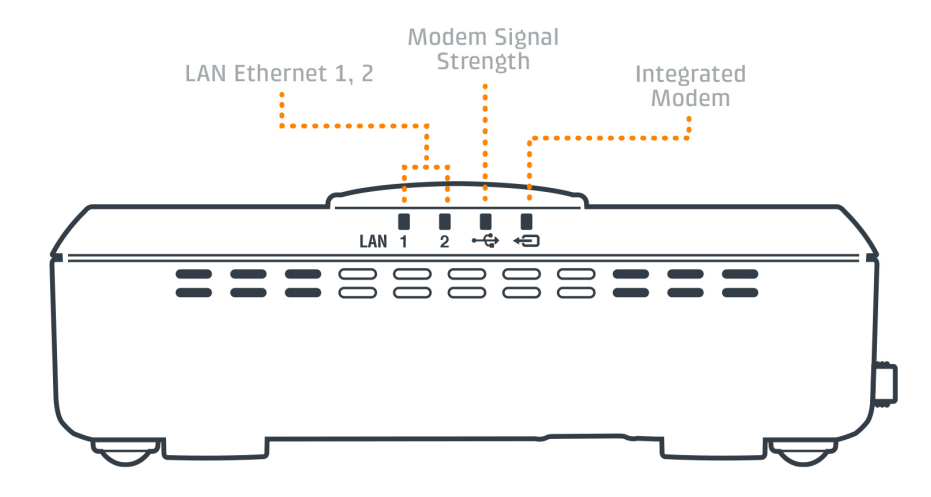

# DEVICE DETAILS

#### *Accessories:*

- + Directional Patch & Yagi Antennas
- + Omni-Directional Antennas
- + 12" Mag-Mount Antenna
- + 4" Mini Mag-Mount Antenna

#### *Model Numbers:*

CBA850 S4A452A

- + DIN Rail Mounting Bracket
- + Wall/Ceiling Mounting Bracket
- + Rollover Adapter for RJ45 Ethernet Cable
- + RJ45 Rollover Serial Console Cable: 7ft & 14ft

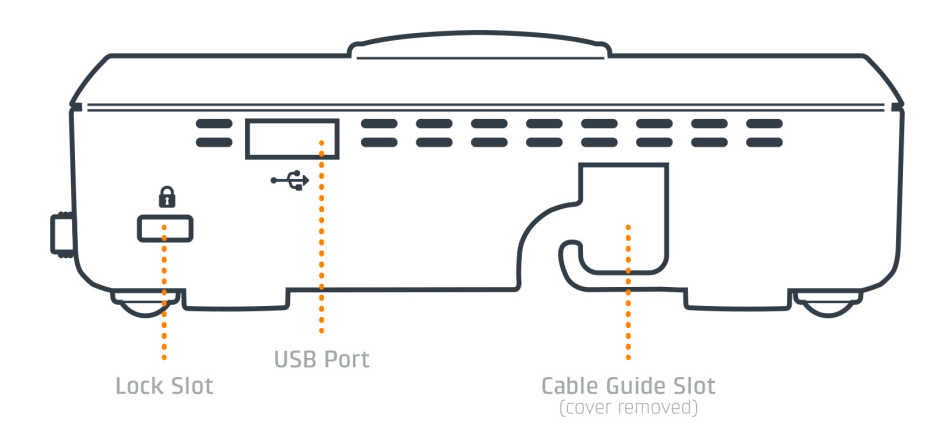

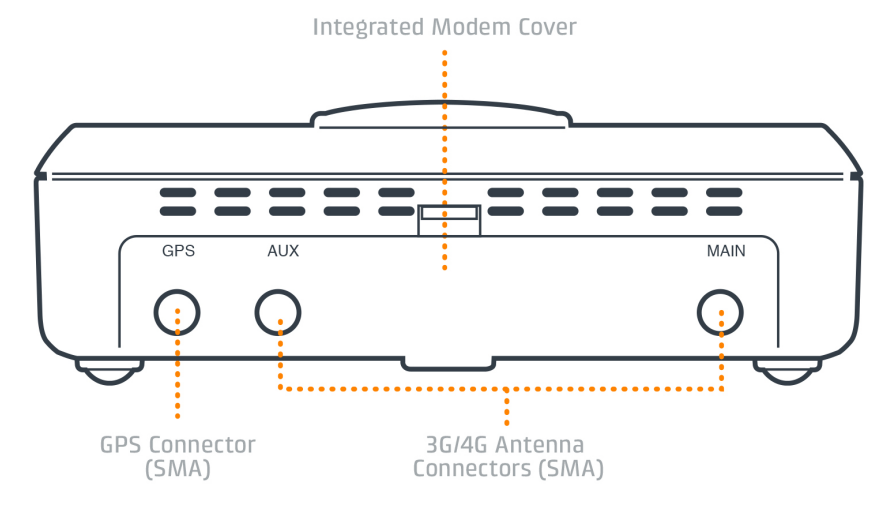

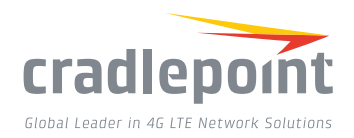

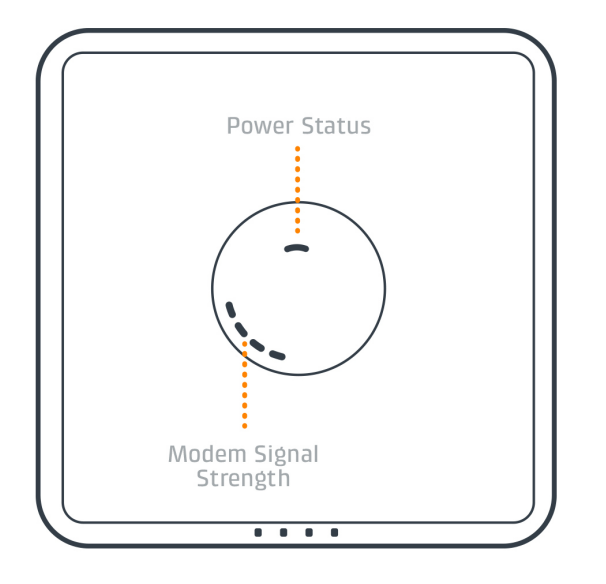

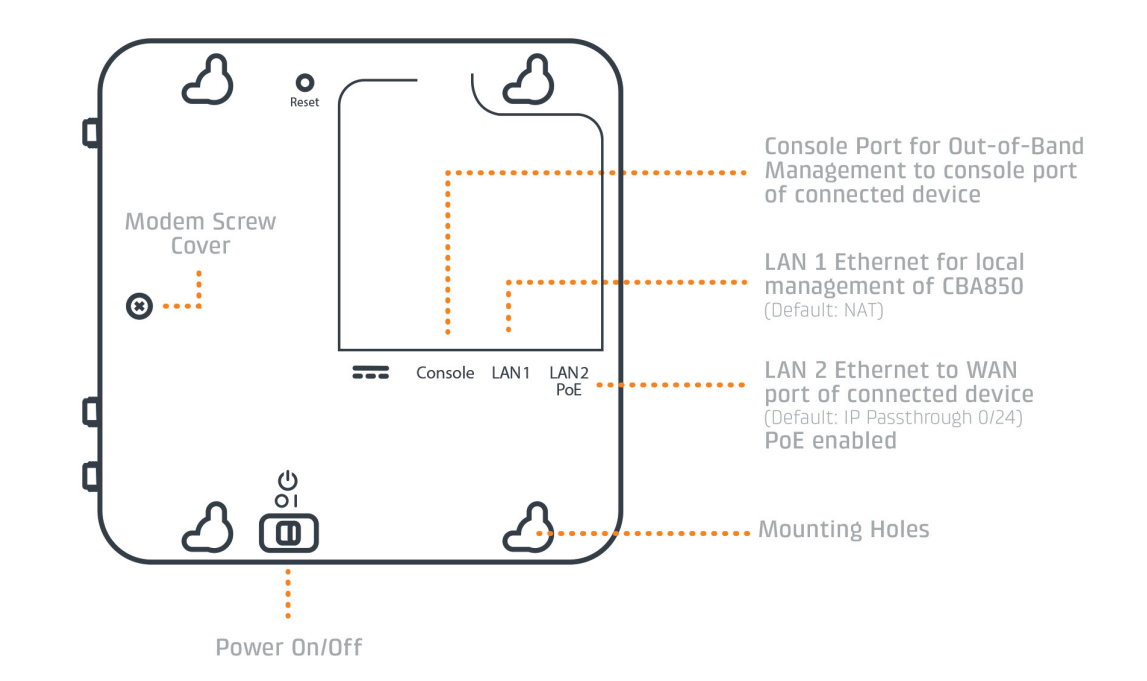

# GETTING STARTED

#### *Insert an Activated SIM into the Integrated Modem*

The Cradlepoint ARC CBA850 requires a SIM with an activated wireless broadband data plan. Contact your carrier for details about selecting a data plan and about the process for provisioning your SIM.

Once you have an activated SIM, insert it into the integrated modem:

- 1. Remove the modem cover and pull out the integrated modem.
- 2. Insert the SIM card into the slot marked SIM 1 (use the other slot, SIM 2, for a secondary/backup SIM).

Be sure to insert the card with the notch-end first and the gold contacts facing down—it will click into place.

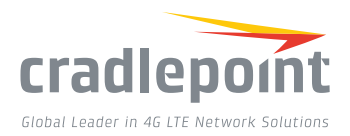

#### *Reinsert the Integrated Modem*

Slide the integrated modem back into its slot. Put the cover back into place and insert the included security screw if desired (requires small Phillips screwdriver).

*NOTE: To remove modem, attach included modem antennas (finger-tighten only) and pull modem straight out.*

#### *Attach Included Modem Antennas*

Antennas are finger-tighten only. Attach to connectors marked MAIN and AUX.

#### *Connect to a Power Source*

Attach the included adapter to the device and to a power source OR connect a POE-enabled RJ45 cable to LAN 2. Then turn the power switch on (I).

#### *Connect to a Computer or other Network Equipment*

Connect via Ethernet to LAN 1 for local management. Connect LAN 2 (Default IP Passthrough 0/24) to networking equipment to Passthrough 3G/4G Internet to Ethernet.

# MOUNTING RECOMMENDATIONS

Preferred location is vertical wall mount near a window for best signal. Horizontal mounting or ceiling mount is not recommended where ambient temperatures exceed 40°C (104°F).

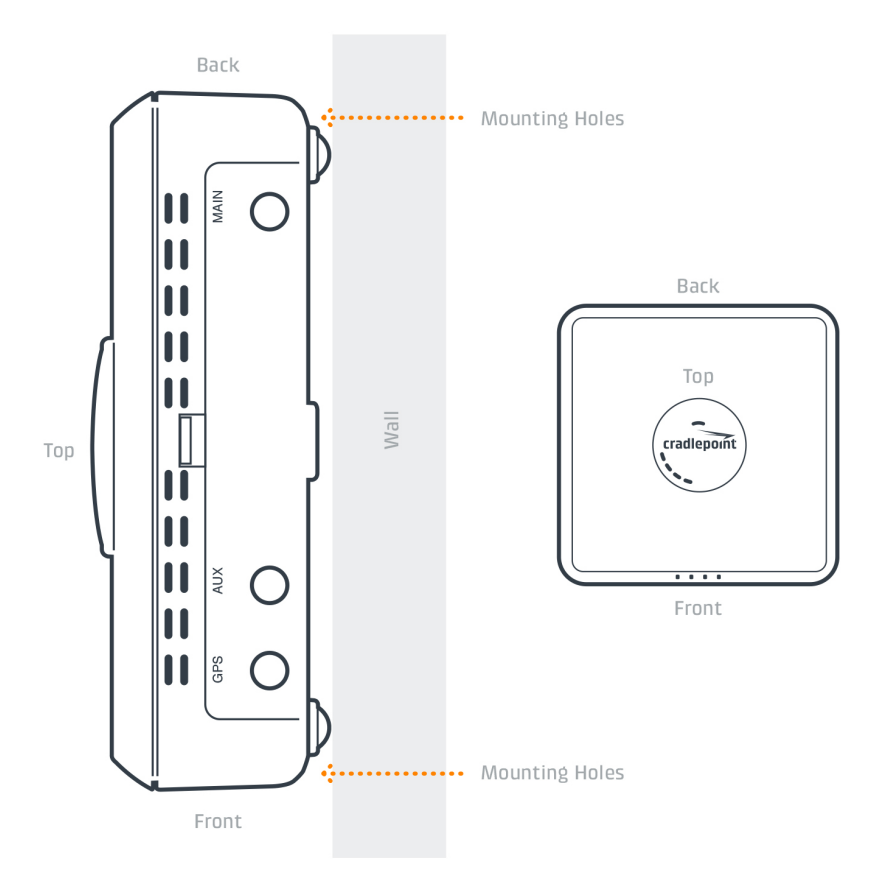

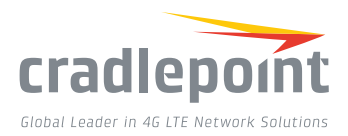

# ACCESS THE ADMINISTRATION PAGES

To make configuration changes to your router, open the CBA850's GUI-based administration pages.

- 1. Connect to the router via Ethernet or WiFi. For WiFi, the default SSID is found on the product label on the bottom of the router.
- 2. Open a browser window and type **"cp/"** or **"192.168.0.1"** in the address bar and press return/enter.
- 3. When prompted for the Administrator password, type the default eight character password found on the product.
- 4. Upon log in for the first time, you are automatically directed to the First Time Setup Wizard to configure Admin Password, Time Zone, WiFi Security, APN and WAN failure check.

# FIRST TIME SETUP WIZARD

When you log in to the local administration pages for the first time, you will be automatically directed to the **First Time Setup Wizard**, which will walk you through basic steps to customize your Cradlepoint ARC CBA850. You have the ability to configure any of the following:

- + Administrator Password
- + Security Mode

+ Modem Authentication

**Model Senator** 

cradlepoint Default Password: 44000a01 ...........

an (1) This desire may not cause harmly<br>markers received, including interlease

Made in Taleran 12V are 1.5A H/W.1.

+ Time Zone

- + Access Point Name (APN)
- + Failure Check

+ WiFi Network Name\*

If you are currently using the router's WiFi network, you will need to reconnect your devices to the network using the newly established wireless network name and password.

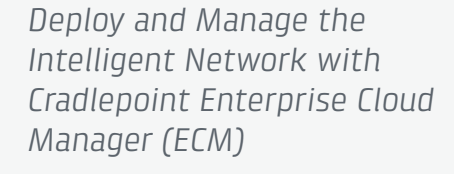

Cradlepoint's network management and application platform, Enterprise Cloud Manager, integrates cloud management with your Cradlepoint devices to improve productivity, increase reliability, reduce costs, and enhance the intelligence of your network and business operations.

**To learn more and begin a free 30-day trial:** services@cradlepoint.com cradlepoint.com/ecm

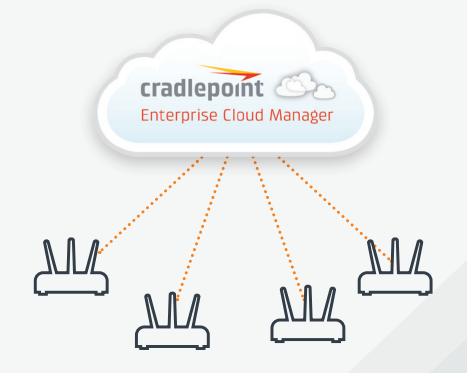

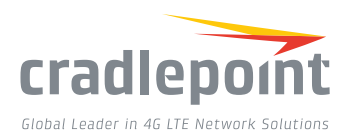

To return to the First Time Setup Wizard after your initial login, select 'System > System Control' on the left navigation bar and First Time Setup in the dropdown menu.

To restore the router to its factory default settings, press and hold the RESET button on the side of the device for ten seconds. Reset returns the login password to the default password and resets all configuration changes.

# UPDATING FIRMWARE

#### *Via Enterprise Cloud Manager*

- 1. Log in at cradlepointecm.com using your Enterprise Cloud Manager credentials.
- 2. Navigate to the 'Groups' page.
- 3. Select a group and click on the Firmware option in the top toolbar. In the dropdown menu that opens, select the desired firmware version. Wait for firmware to load.

### *Via the Local Administration Pages*

- 1. Log into the local administration pages (see page 3). You may have changed the Administrator Password.
- 2. Select 'System > System Control > System Firmware'.
- 3. If new firmware is available, select 'Automatic (Internet)'. Wait for firmware to load.

If you do not have an active Internet connection, you may need to use the 'Manual Firmware Upload' option by downloading new firmware from the Customer Connect Portal to a local device. Upload to the router on the System > System Control > System Firmware page.

# ROUTER COMMUNICATION / DATA USAGE

The factory default configuration of the router is set to communicate with Cradlepoint and other resources at regular intervals to access the latest firmware and modem updates, clock synchronization (NTP), and Enterprise Cloud Manager (ECM) membership. Such communication may result in data usage and applicable charges regardless of whether the router uses a wired or wireless Internet connection. To avoid such data usage and potential charges, consult the following Knowledge Base article:

knowledgebase.cradlepoint.com/articles/support/ router-communication-data-usage

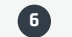

Free Manuals Download Website [http://myh66.com](http://myh66.com/) [http://usermanuals.us](http://usermanuals.us/) [http://www.somanuals.com](http://www.somanuals.com/) [http://www.4manuals.cc](http://www.4manuals.cc/) [http://www.manual-lib.com](http://www.manual-lib.com/) [http://www.404manual.com](http://www.404manual.com/) [http://www.luxmanual.com](http://www.luxmanual.com/) [http://aubethermostatmanual.com](http://aubethermostatmanual.com/) Golf course search by state [http://golfingnear.com](http://www.golfingnear.com/)

Email search by domain

[http://emailbydomain.com](http://emailbydomain.com/) Auto manuals search

[http://auto.somanuals.com](http://auto.somanuals.com/) TV manuals search

[http://tv.somanuals.com](http://tv.somanuals.com/)